# **FWINDOWS** 9-{

### NIFTY SERVE Windows Forum'Ê[M,Æ,Ì~AŒgfR[[fi [[,Å,·[B

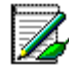

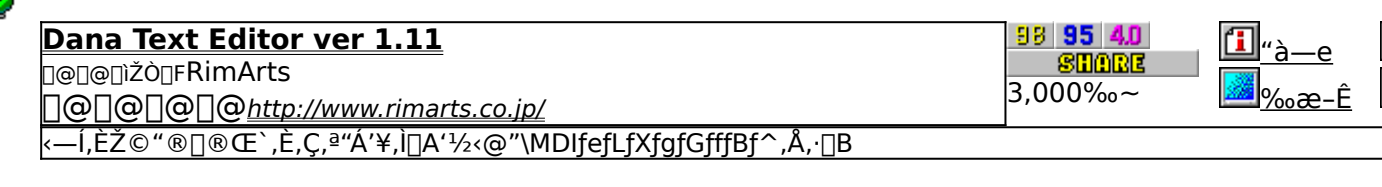

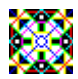

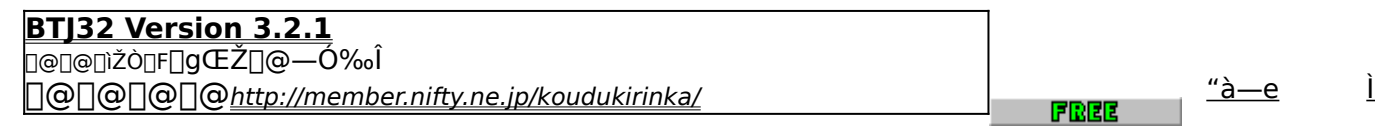

 $\overline{a}$ 

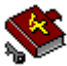

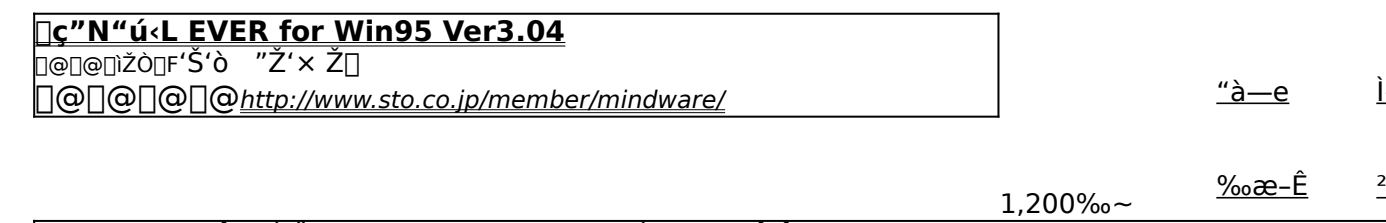

|•¶–[‹ï‰®,<sup>ҙ</sup>,ñ,Å"",Á,Ä,¢,é[]A3"N"ú‹L,â10"N"ú‹L,Ìfpf\fRf""Å,Å,∙[]B

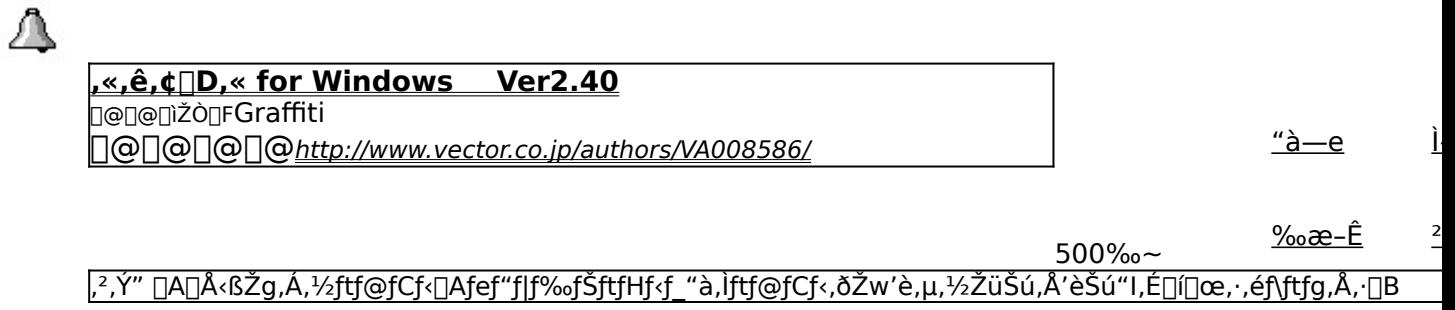

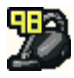

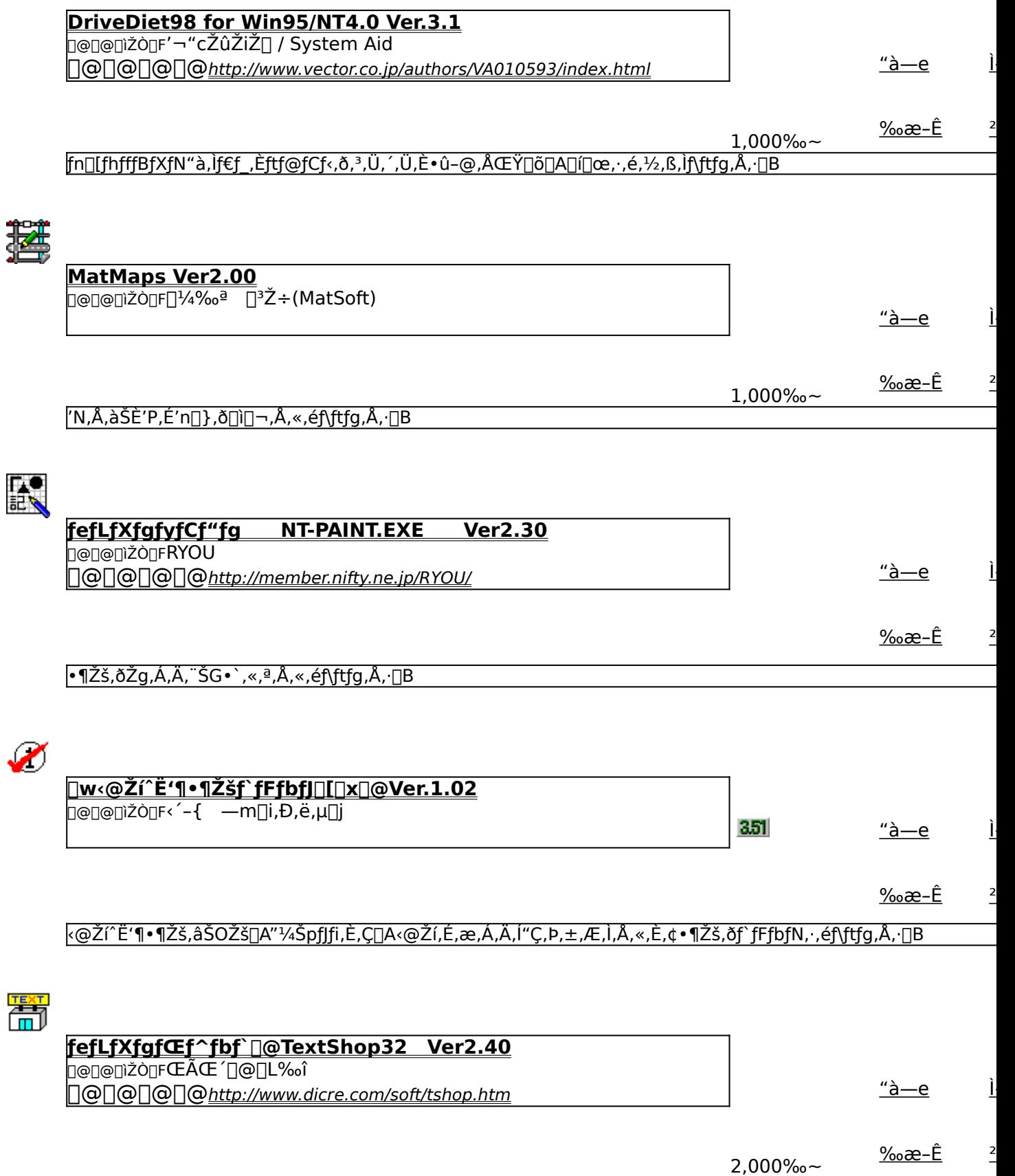

fefLfXfg,ð∏®Œ`∏A∙ÏŠ∙,∙,éf\ftfg,Å,∙∏B

# Dana Text Editor ver 1.11

**Pa COPY** ftf@fCf<, ifRfs[II

#### ‰æ-ÊfCf<sub>□</sub>[fW

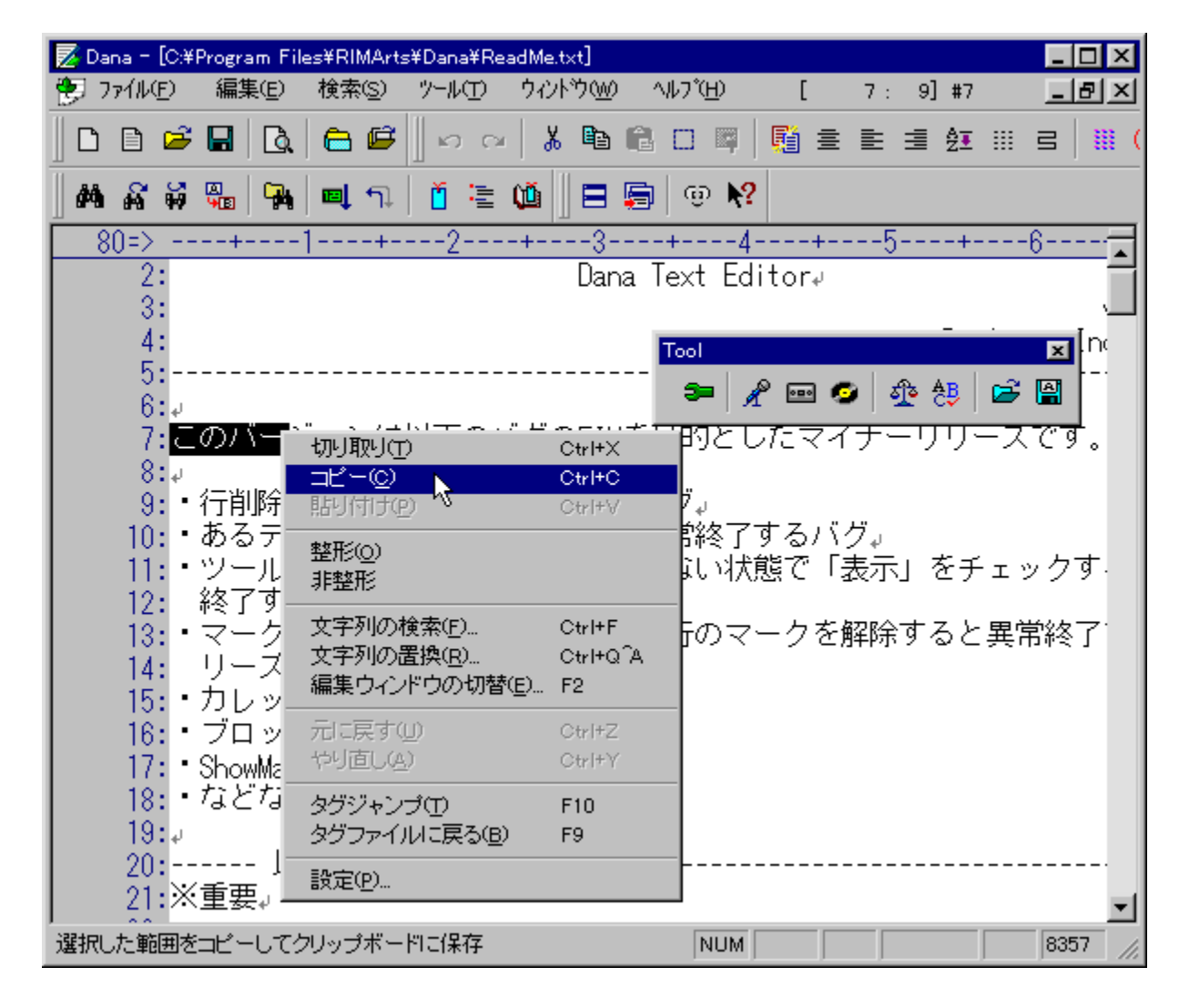

# Žû~^ftfHf<f\_

#### DISC1:\FWINDOWS\DANA111J

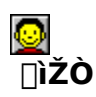

RimArts http://www.rimarts.co.jp/

 $"a-e"$ 

‹—ĺ,ÈŽ©"®[]®Œ`,È,Ç,ª"Á'¥,Ì[]A'½‹@"\<br>MDIfefLfXfgfGfffBf^,Å,·[]BLZH[]'ŒÉftf@fCf‹"à•¶[]',Ì"Ç,Ý[]ž,Ý[]ADOSftfBf‹f^fvf[]fOf %of€,Æ,Ì~AŒg,â[]AŒµ[]d,Èftf@fCf‹fofbfNfAfbfv[]A"Dana Script",Æ,¢,¤fvf[]fOf %of}fuf<f}fNf[],E,C[]A,3,U, ,U,E<@"\,8Z[],A,A,¢,U, []B

"z•zftf@fCf‹,ÍZIPŒ`Ž®,Ì[]'ŒÉ,Å,·[]B^ꎞftfHf‹f\_,ÉfRfs[][Œã[]ALhasa,È,Ç,Ì"W ŠJfc**Ū**[f<sup>k</sup>,Ă"WŠJ,µ**□ASetup.exe,ðŽ**Ā□s,µ,Ä,,¾,¾,p□B

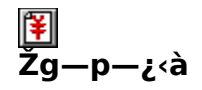

 $3,000\%$ <sub>o</sub> $\sim$ 

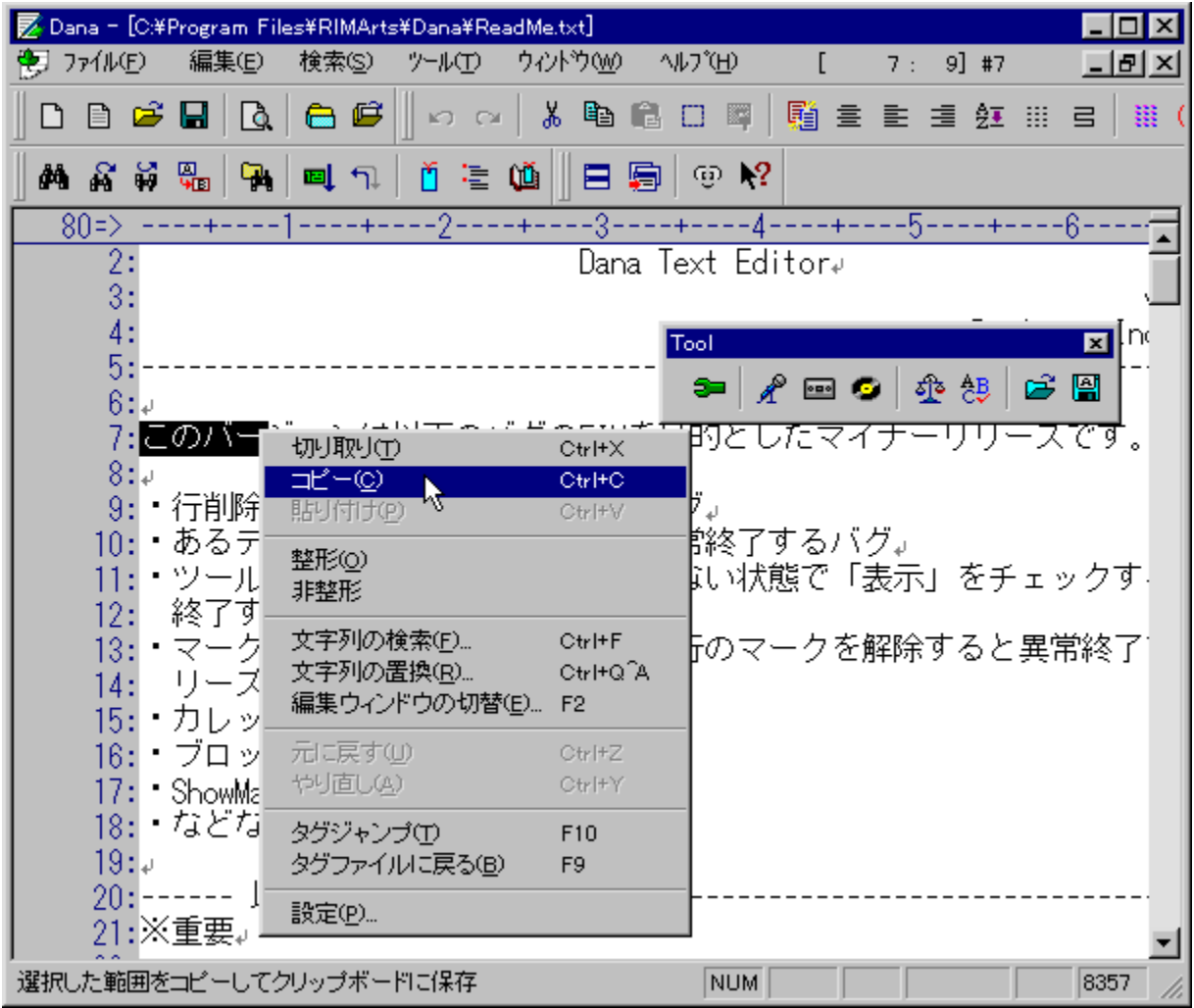

<—Í,ÈŽ©"®[]®Œ`,È,Ç,ª"Á'¥,Ì[]A'½<@"\

MDIfefLfXfgfGfffBf^,Å, []BLZHI]'ŒÉftf@fCf<"à•¶[]',l"Ç,Ý[]ž,Ý[]ADOSftfBf<f^fvf[]f Of‰fe, E, I~AŒg, â DAŒµDd, Eftf@fCf <fofbfNfAfbfvDA"Dana Script", E,¢,¤fvfDfOf ‰f}fuf<f}fNf[],E,C[]A,<sup>3</sup>,Ü,´,Ü,E<@"\,ðŽ[],Á,Ä,¢,Ü, []B

#### "z•zftf@fCf‹,ÍZIPŒ`Ž®,Ì[]'ŒÉ,Å,·[]BˆêŽžftfHf‹f\_,ÉfRfs[][Œã[]ALhasa,È, Ç,Ì"WŠJfc∏f‹,Å"WŠJ,µ∏ASetup.exe,ðŽÀ∏s,µ,Å,,¾,¾,ą∏B

## DISC1:\FWINDOWS\DANA111

{button ,EF(`powinst',`DANA111J',1)} ftf@fCf<,lfRfs[][

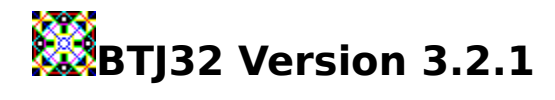

# **BINSTALL** fcf"fxfg**nf:,iž**Àns

#### ‰æ-ÊfCf<sub>□</sub>[fW

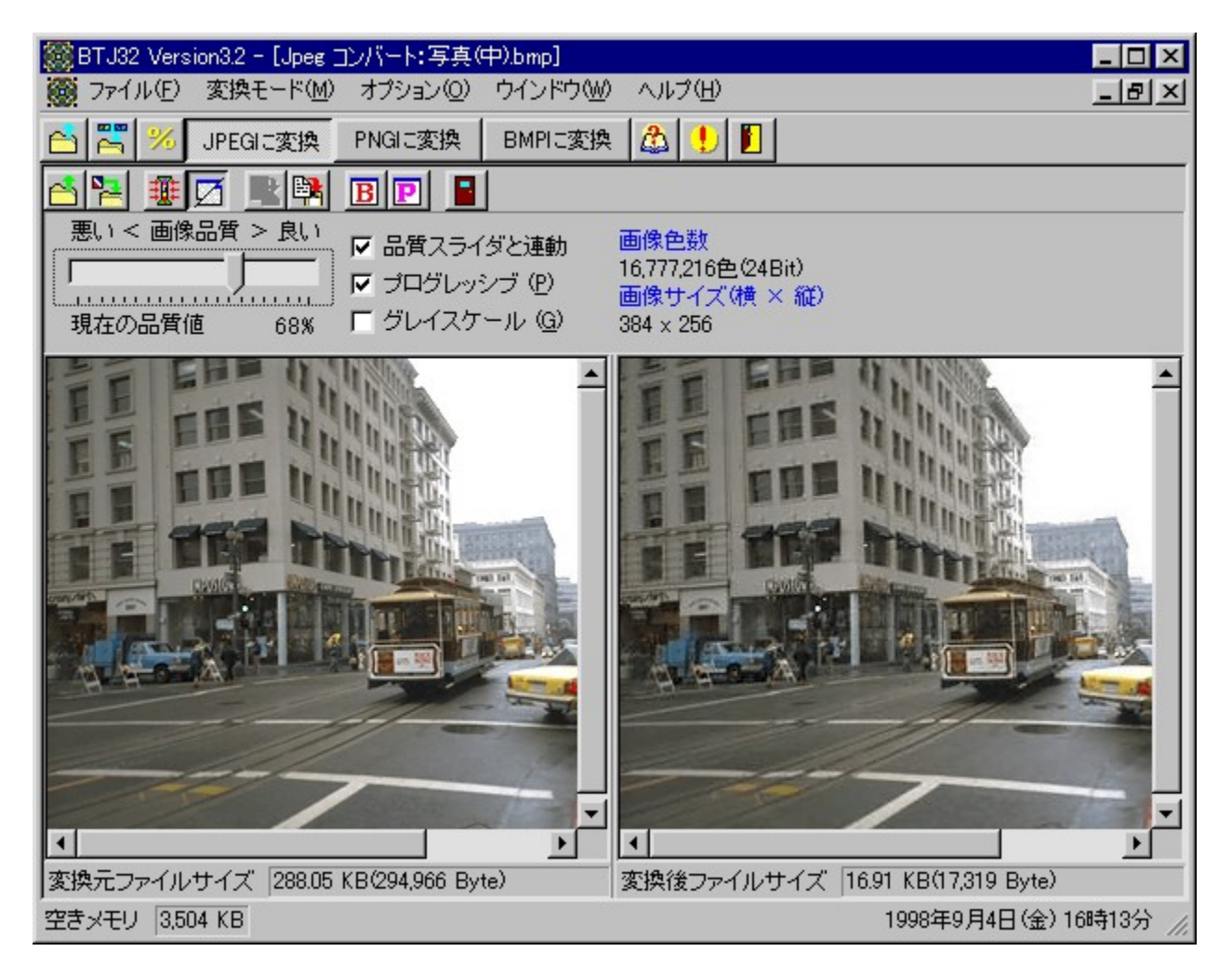

Žû~^ftfHf<f\_

# $\Box$ ìŽÒ

[]gŒŽ[]@—Ó‰Î http://member.nifty.ne.jp/koudukirinka/

#### $"à-e$

BMP∏AJPEG∏APNGŒ`Ž®‰æ'œftf@fCf‹,Ì'ŠŒÝ∙ÏŠ·∏A,¨,æ,ÑSusiefvf‰fOfCf",ð—~—<br>p,ų,Ä,<sup>3</sup>,Ü,´,Ü,ȉæ'œ,ÌBMP∏AJPEG∏APNG,Ö,Ì∙ÏŠ·,ð∏s,È,¤f\ftfg,Å,∙∏BJPEG∙ÏŠ·,Å,Í∙ÏŠ·— |,ŏŽw'è,µ,ĕϊ·Œã,̉掿,ŏfvfŒfrf…□[, ,é,±<br>|,ŏŽw'è,µ,ĕϊ·Œã,̉掿,ŏfvfŒfrf…□[, ,é,±<br>,Æ,ª,Å,«,Ü,·□B•¡□"ftf@fCf‹,̈ꊇ•ÏŠ·,É,à'Ήž,µ,Ä,¢,Ü,·□B

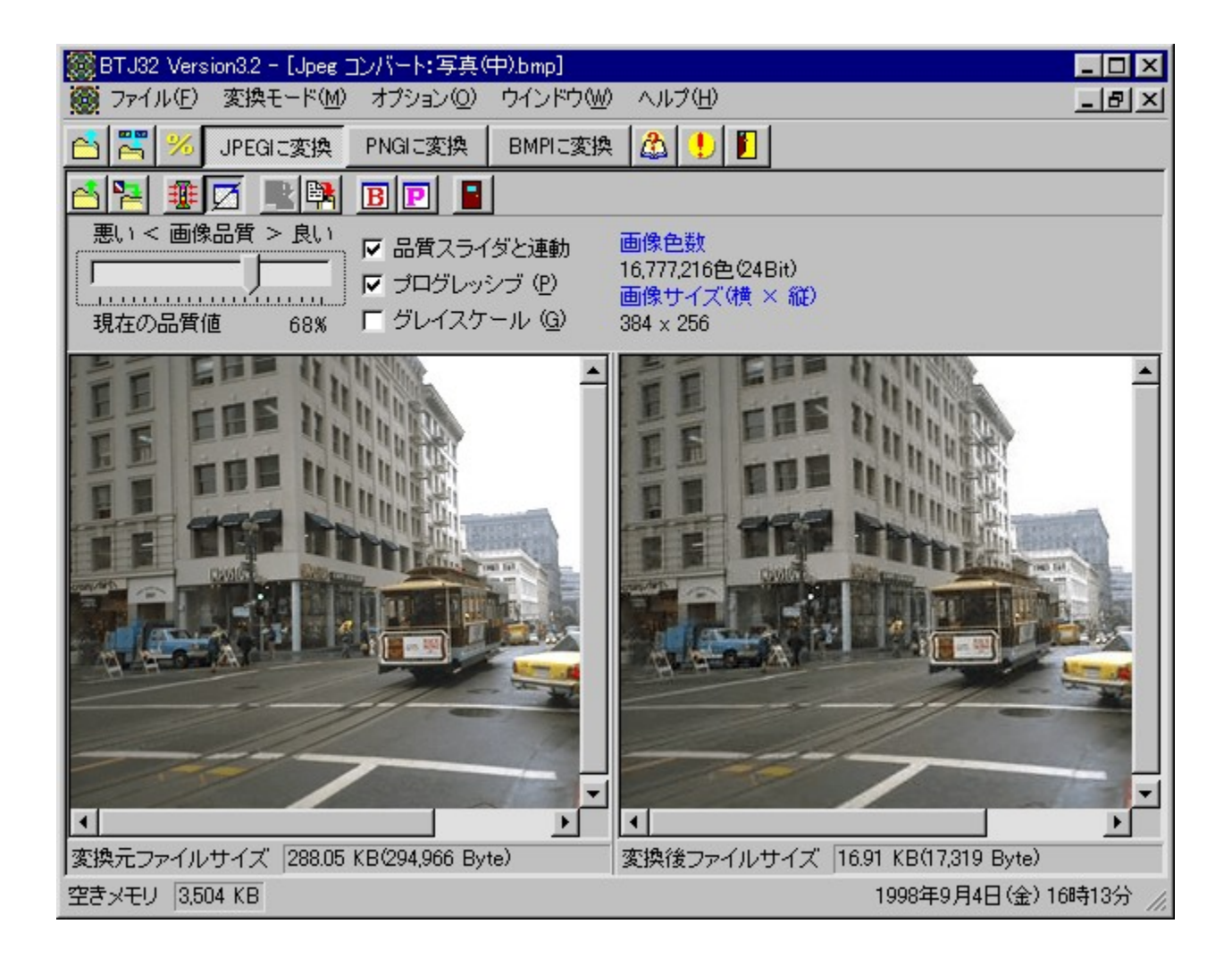

BMP[]AJPEG[]APNGŒ`Ž®‰æ'œftf@fCf‹,Ì'ŠŒÝ•ÏŠ·[]A,¨,æ,ÑSusiefvf‰fOfCf",ð<br>—̃—p,μ,Ä,¾,Ü,´,Ü,ȉæ'œ,ÌBMP[]AJPEG[]APNG,Ö,̕ϊ·,ð[]s,È,¤f\<br>ftfg,Å,·[]BJPEG•ÏŠ·,Å,͕ϊ·—¦,ðŽw'è,μ,ĕϊ·Œã,̉掿,ðfvfŒfrf...[][,·,é,±<br>,Æ,ª,Å,«,Ü,·[]B•¡[]

## DISC1:\FWINDOWS\A\_BTJ321

{button ,EF(`powinst',`A\_BTJ321',1)} fCf"fXfg[][f<, IZA][s

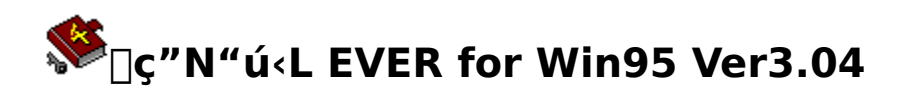

# <u>fCf"fXfg∏f<,ÌŽÀ∏s</u>

#### ‰æ-ÊfCf<sub>□</sub>[fW

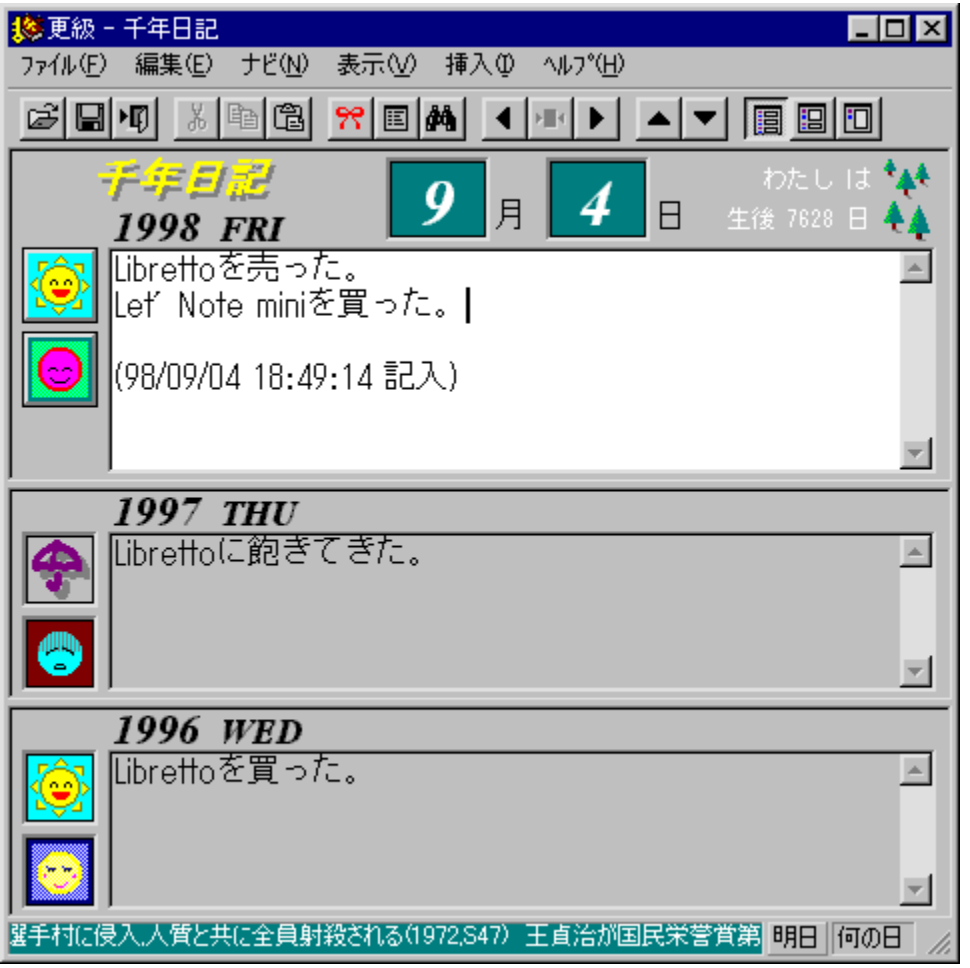

Žû~^ftfHf<f\_

#### ∏ìŽÒ

'Š'ò "Ž' $\times$  Ž $\Box$ http://www.sto.co.jp/member/mindware/

#### $"a-e"$

•¶-[<,<sup>з</sup>,ñ,Å"",Á,Ä,¢,é[]A3"N"ú<L,â10"N"ú<L,Ìfpf\ fRf""Å,Å,·<sub>I</sub>]B"ú‹L,ð,Â,¯,é,Æ,«<sub>I</sub>]A‹Ž"N,âˆê∏ð"N,Ì"à—e,ª"<sup>−</sup>Žž,É•\<br>ަ,¾,ê,Ü,·<sub>I</sub>]B∏º˝aˆÈ∏~,É‹N,«,½Ž-Œ∏,â—L-౼<br>Ӌѧ∏ӏ,Ӏ҆ӓҦ¶"ú,Ѐ,Ҫ,ð∏W,ß,½∏uҦ¡"ú,ĺ,Ҫ,ñ,Ѐ"úŽ–"TҦѵ,ª•t'®,μ,Ä,¢<br>͵ӒҦĄӃӾƒҽҦӶ҆^ƒӾƒѻ∏Ӷ,É"dŒõŒfަ"Â,Ì,ӕ,¤,É∙\ަ,<sup>ҙ</sup>,ᡃ<sup>า</sup>,é,±,Ӕ,à,Å,«,Ü,∙Ҧ

 $\boxed{\triangle$  BROWSE  $_{\square @ \square @. \mu..}$  (DAREADME.TXT,  $\delta$ ,  $^2$  --, ,  $\frac{3}{4}$ ,  $^3$ ,  $\angle$   $\square$ B

#### Žg-p-¿<à

 $1,200\%$ <sub>o</sub> $\sim$ 

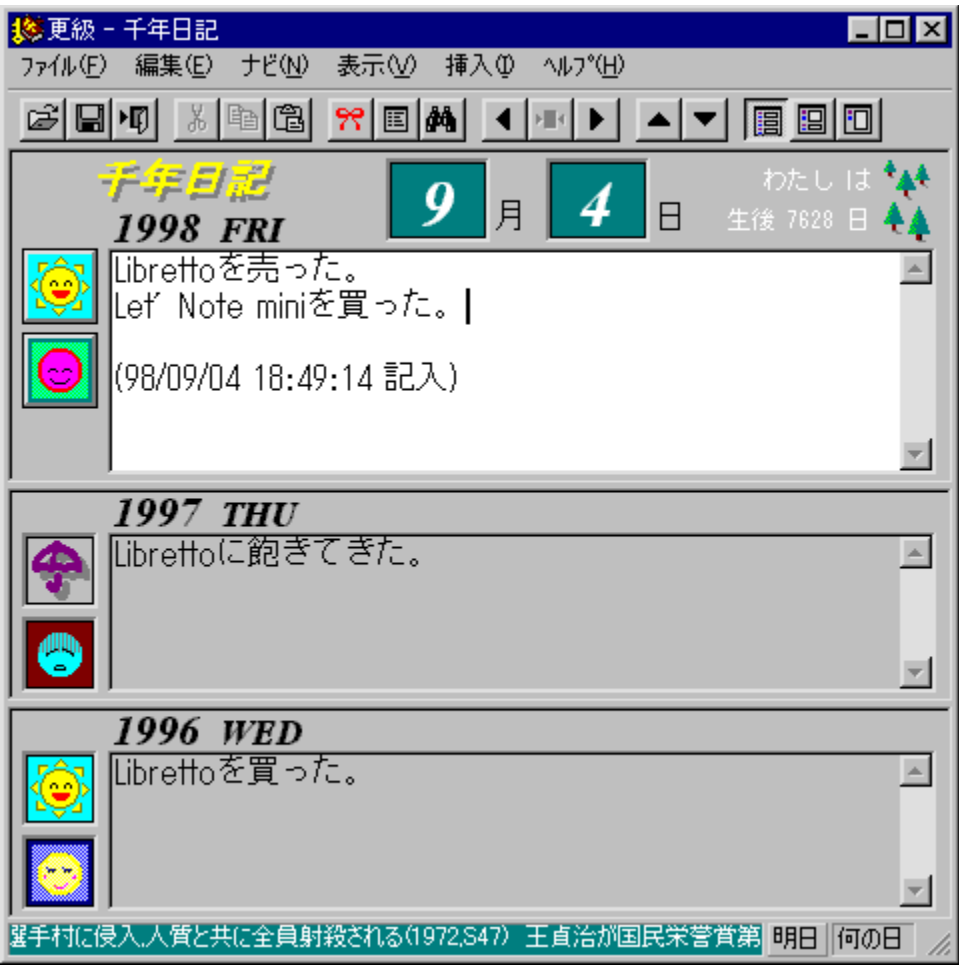

•¶-[<,3,ñ,Å"",Á,Ä,¢,é[]A3"N"ú<L,â10"N"ú<L,Ìfpf\  $\vec{Z}$ ,  $\vec{B}$ ,  $\vec{B}$ ,  $\vec{B}$   $\vec{B}$   $\vec{C}$  a  $\hat{E}$   $\vec{C}$   $\vec{C}$   $\vec{C}$   $\vec{C}$  a  $\vec{C}$   $\vec{C}$   $\vec{C}$   $\vec{C}$   $\vec{C}$   $\vec{C}$   $\vec{C}$   $\vec{C}$   $\vec{C}$   $\vec{C}$   $\vec{C}$   $\vec{C}$   $\vec{C}$   $\vec{C}$   $\vec{C}$   $\vec{C}$ <sup>1</sup>/<sub>4</sub>[]|, l'a<sub>[</sub>]¶"ú,È,Ç,ð[]W,ß,½[]u[]; "ú,Í,Ç,ñ,È"úŽ-"T[]v,ª•t'®,μ,Ä,¢ ,Ä□AfXfe□[f^fXfo□[,É"dŒõŒfŽ|"Â,Ì,æ,¤,É•\Ž|,<sup>3</sup>,1,é,±,Æ,à,Å,«,Ü, □B<br>□Ú,μ,,Í,±,¿,ς,ð,²——,,¾,¾,¢

{button , EF(`powinst.exe', `EVER304 /V README.TXT', 1) } [ @ README.TXT

#### DISC1:\FWINDOWS\EVER304

{button ,EF(`powinst',`EVER304',1)} fCf"fXfg[[f<, IZA]s

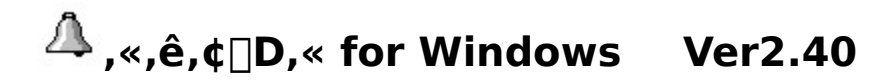

# <u>fCf"fXfg∏f<,ÌŽÀ∏s</u>

#### ‰æ-ÊfCf<sub>□</sub>[fW

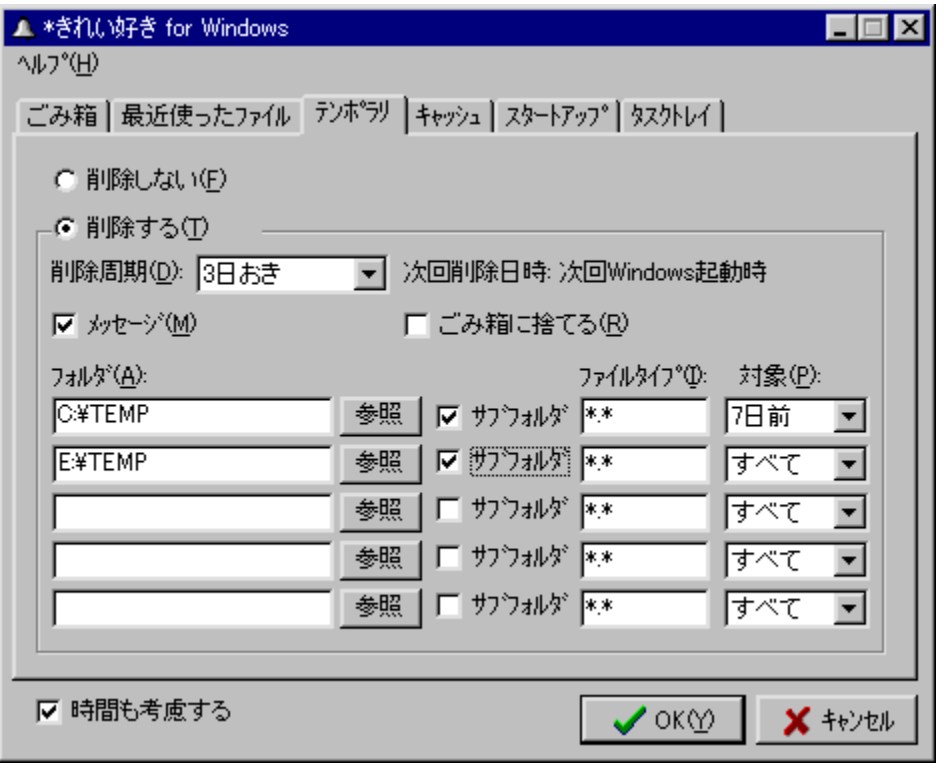

# Žû~^ftfHf<f\_

DISC1:\FWINDOWS\KZ32240

#### ∏ìŽÒ

Graffiti http://www.vector.co.jp/authors/VA008586/

#### $"a-e"$

,<sup>2</sup>,Ý" []A[]Å<ߎg,Á,½ftf@fCf<[]Afef"f|f<br>‰fŠftfHf<f\_"à,Ìftf@fCf<,ðŽw'è,µ,½ŽüŠú,Å'èŠú"I,É[]í[]œ,·,éf\ftfg,Å,·[]B,»,ê,¼,ê,Ì[]€–<br>Ú,É[]A–^"ú,©,ç30"ú,<sup>2</sup>,Æ,Ü,Å,ÌŽüŠú,Å[]í[]œŠÔŠu,ð[]Ý'è,·,é,±<br>,Æ,ª,Å,«,Ü,·[]B,Ü,½[]A"Á'è,Ìfvf[]fOf 

<u> Π</u>@ΠÚ,μ,,ÍΠAKIREI.TXT,ð,<sup>2</sup>——,,<sup>3</sup>/4,<sup>3</sup>,¢ΠΒ

## Žg-p-¿<à

 $500\%$ <sub>o</sub> $\sim$ 

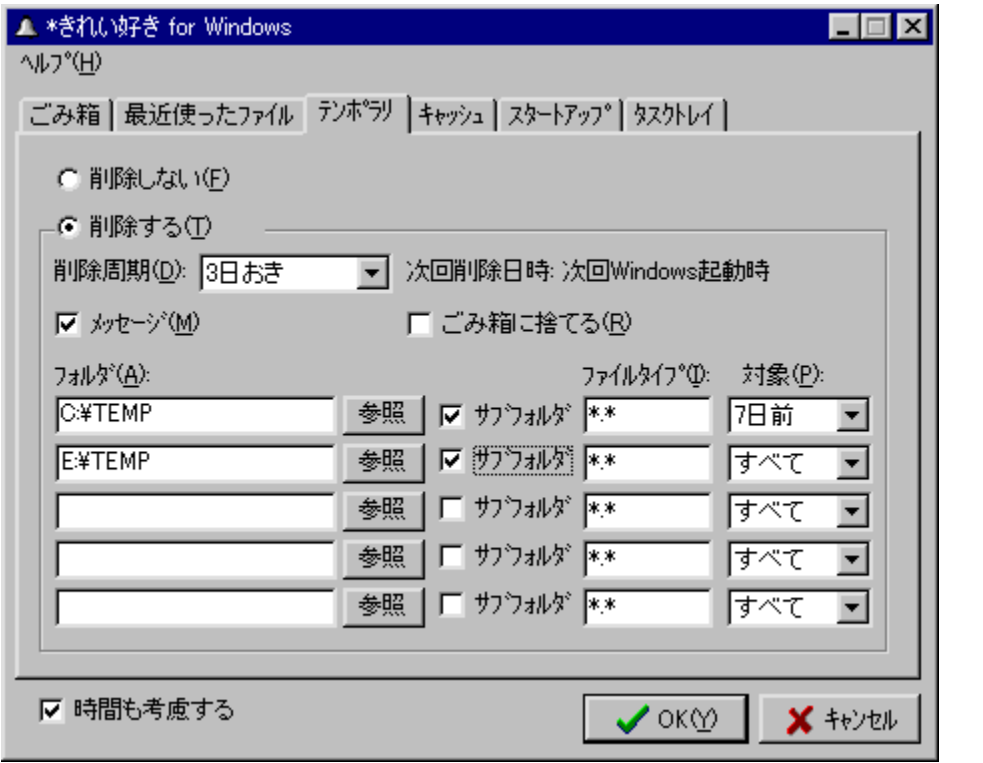

ftfg,  $\hat{A}$ ,  $\Box B$ ,  $\rightarrow$ ,  $\hat{e}$ ,  $\frac{1}{4}$ ,  $\hat{e}$ ,  $\Box \Box \in -\Box$ ,  $\angle E\Box A$ -^"ŭ,©,ç30"ú,²,Æ,Ü,Ā,ÌŽüŠū,Å∏í∏œŠÔŠu,ð∏Ý'è, ,é,± ,Æ,ª,Å,«,Ü,·<sub>∐</sub>B,Ü,½<sub>∐</sub>A"Á'è,Ìfvf∏fOf‰f€<br>,ðWindows‹N" ® Žž,ÉŽw'è,µ,½ŽüŠú,ÅŽÀ∏s,¾,é,±,Æ,à‰Â"\,Å,·∏B  $\Box$ Ú,µ,,ĺ,±,¿,ç,ð,²——,,¾,<sup>3</sup>,¢

{button ,EF(`powinst.exe',`KZ32240 /V KIREI.TXT',1) }[@KIREI.TXT

## DISC1:\FWINDOWS\KZ32240

{button ,EF(`powinst',`KZ32240',1)} fCf"fXfg[[f<, IZA]]s

# DriveDiet98 for Win95/NT4.0 Ver.3.1

#### <u>fCf"fXfg∏f{,ìŽÀ∏s∏iDriveDiet98 Ver.3.0.0.94ftf{fZfbfg∏j</u>

# EXECUTE fAfbfvff∏[fg,ìŽÀ∏s∏iVer.3.0.0.94∏¨Ver.3.1.0.16fAfbfvff∏[fg∏·●ª∏j

# ‰æ-ÊfCf<sub>□</sub>[fW

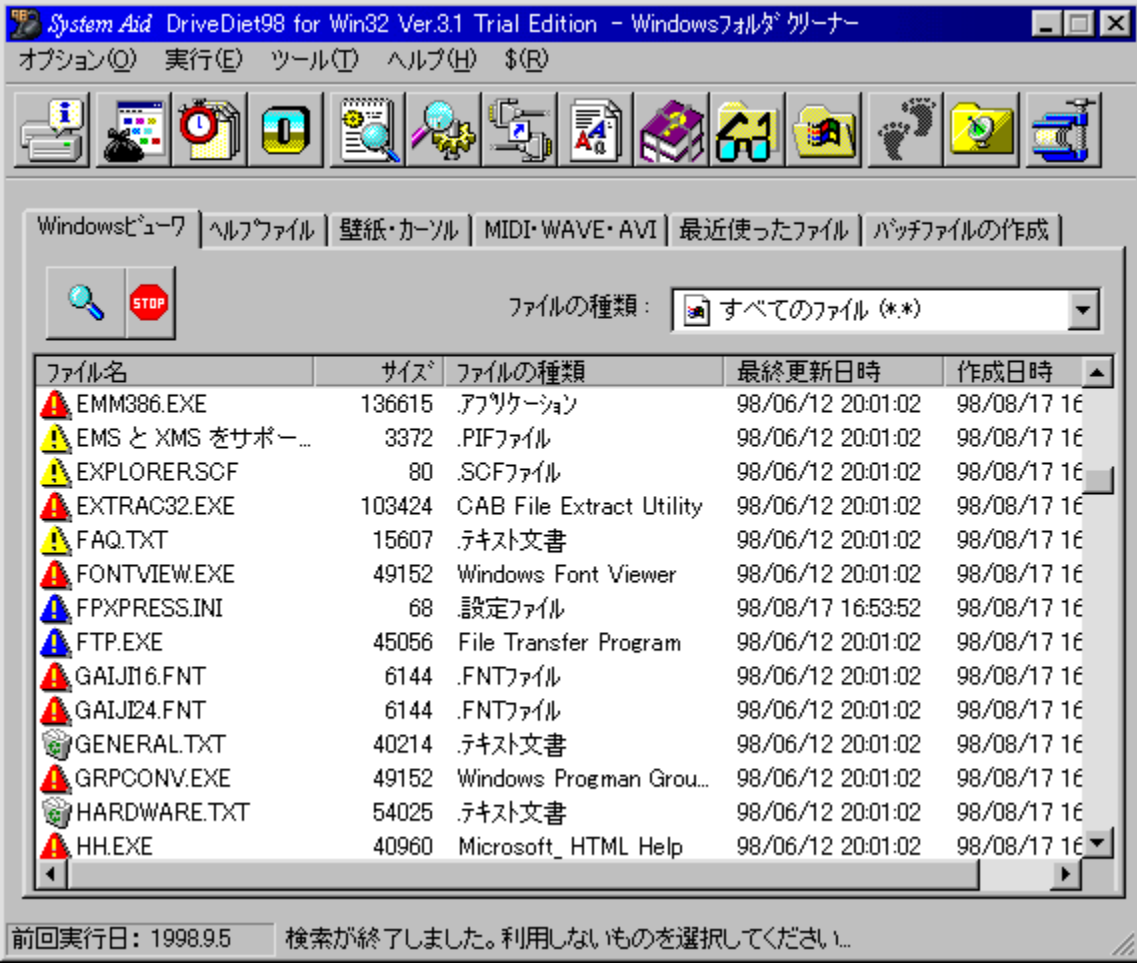

#### Žû~^ftfHf<f\_

DISC1:\FWINDOWS\DDIET30F DriveDiet98 Ver.3.0.0.94ftf<fZfbfg DISC1:\FWINDOWS\UP31 Ver.3.0.0.94\\"Ver.3.1.0.16fAfbfvff\\[fq\\ . . a

#### ∏ìŽÒ

'¬"cŽûŽiŽ∏ / System Aid http://www.vector.co.jp/authors/VA010593/index.html

#### $"à-e$

fn[][fhfffBfXfN"à,Ìf€f\_,Èftf@fCf<,ŏ,<sup>3</sup>,Ü,´,Ü,È•û-@,ÅŒŸ[]õ[]A[]í[]œ,·,é,½,ß,Ìf\ □[, jfvf□fOf‰f€ftfHf<f\_"à,É, ,éfVf‡□[fgfJfbfg,È,Ç,ŏŒŸ□õ,μ□A^ꊇ□í□œ,â•s—<br>v,È,à,ì,ð'I,ñ,Å□í□œ,·,é,±,Æ,ª,Å,«,Ü,·□B'P□f,É□í□œ,·,é,¾,¯,Å,Í,È,-[]ALHA^<sup>3</sup>[]k,μ,ÄfofbfNfAfbfv,ðŽæ,é,±,Æ,à‰Â"\,Å,∙[]B

<u> ∏@∏Ú,µ,,Í∏AREADME.TXT∏ifAfbfvff∏[fg∏·•ª∏j,ð,<sup>2</sup>——,,<sup>3</sup>/4,<sup>3</sup>,¢∏B</u>

#### $\check{z}$ g-p- $i\check{a}$

 $1,000\%$ <sub>o</sub> $\sim$ 

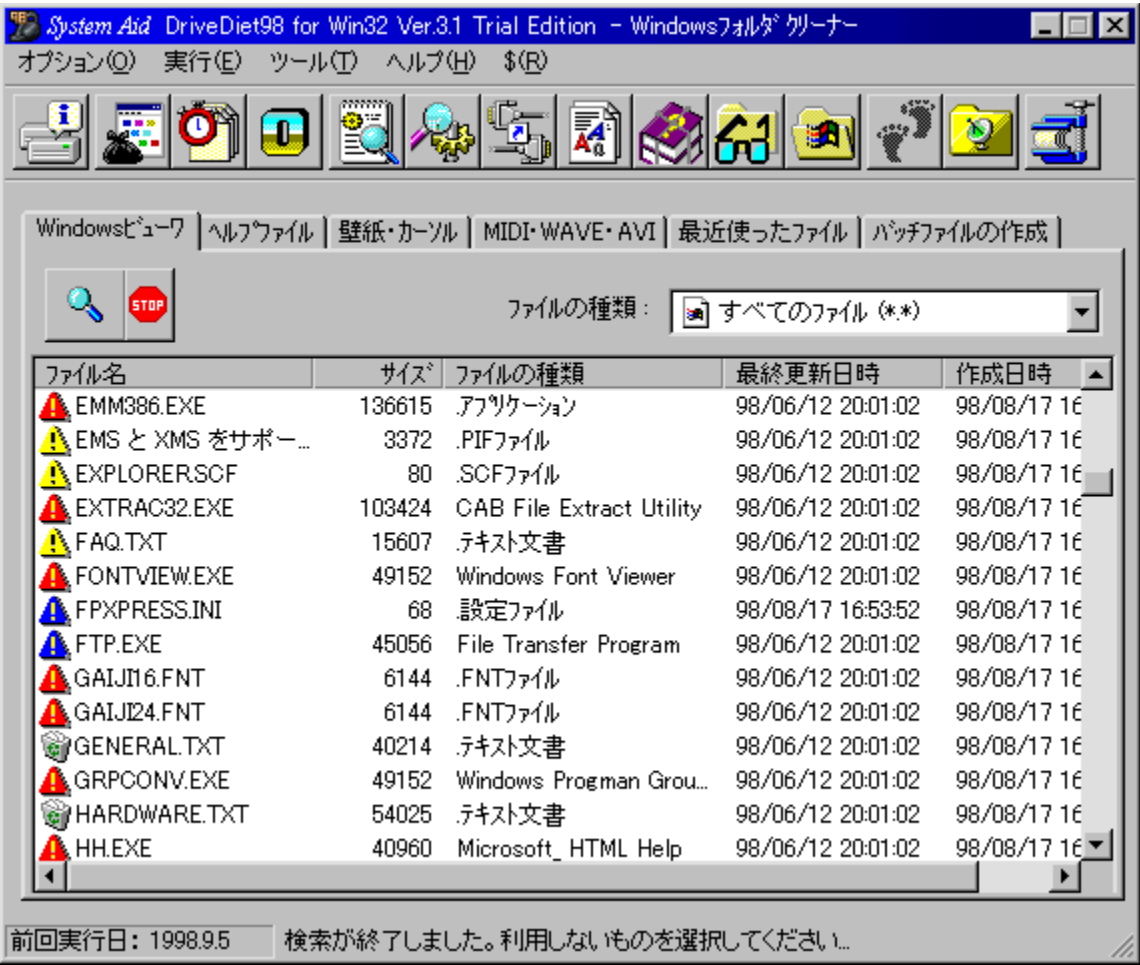

fn[][fhfffBfXfN"à,Ìf€f\_,Èftf@fCf<,ð,<sup>3</sup>,Ü,´,Ü,È•û-@,ÅŒŸ[]õ[]A[]í[]œ,·,é,½,ß,Ìf\ ftfg, Å, DBfAfvfŠfPD[fVf‡f", ªD, é · s-

v,Èftf@fCf<,â[]AINIftf@fCf<[]AftfHf"fg[]A' ŠúŠÔŽg,Á,Ä,¢

,È,¢ftf@fCf<□AfXf^□[fgf□fjf...□[,)fvf□fOf‰f€ftfHf<f\_"à,É, ,éfVf‡□[fgfJfbfg,È,Ç,ð  $E\overline{Y}$ ] $\overline{0}$ , $\mu$ ] $A^{\wedge}$ ꊇ∏ $\overline{1}$ ]œ, $\overline{a}$ •s—v,È,à,l, $\delta'$ l,ñ, $\overline{A}$ ∏ $\overline{1}$ ]œ, , é, $\pm$ 

,Æ,ª,Å,«,Ü, ∏B'P∏f,É∏í∏œ, ,é,¾,¯,Å,Í,È,∏ALHA^<sup>3</sup>∏k,µ,ÄfofbfNfAfbfv,ðŽæ,é,± ,Æ,à‰Â"\,Å, <u>∏</u>B

 $\Box$ Ú,µ,,ĺ,±,¿,ç,ð,²——,,¾,<sup>3</sup>,¢

{button, EF(`powinst.exe', `UP31 /V

README.TXT',1) } [ @README.TXT [ if A f b f v f f [ ] [ f q [ · <sup>a</sup> [ ]

DISC1:\FWINDOWS\DDIET30F DriveDiet98 Ver.3.0.0.94ftf<fZfbfg DISC1:\FWINDOWS\UP31 Ver.3.0.0.94 ™ Ver.3.1.0.16fAfbfyff I fa T. • ª

{button ,EF(`powinst',`DDIET30F',1)} fCf"fXfg[[f<, IZA[]s[]iDriveDiet98 Ver.3.0.0.94ftf<fZfbfg[]<br>{button ,EF(`powinst',`UP31',1)} fAfbfvffolfg, IZADsDiVer.3.0.0.940"Ver.3.1.0.16fAfbfvffolfgD · <sup>a</sup>Di

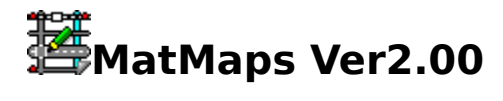

#### fCf"fXfg[[f<, IŽA[s

#### ‰æ-ÊfCf<sub>□</sub>[fW

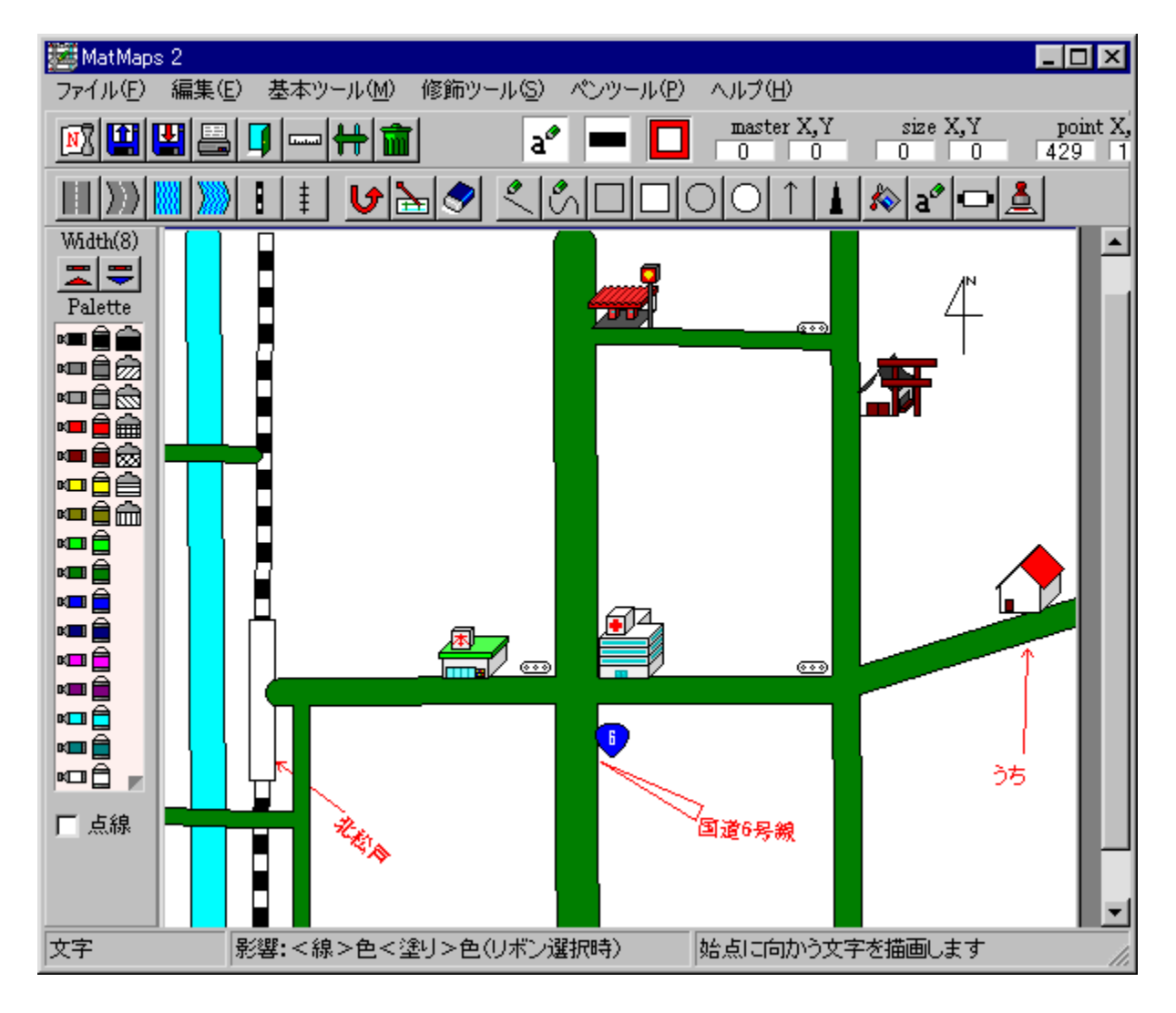

## Žû~^ftfHf<f\_

DISC1:\FWINDOWS\MMAP200

**∏ìŽÒ** 

 $\Box^{1/4}\%$ <sup>a</sup>  $\Box^{3}\check{Z} \div$ (MatSoft)

 $"à-e$ 

Žg-p-¿<à

 $1,000\%$ <sub>0</sub>~

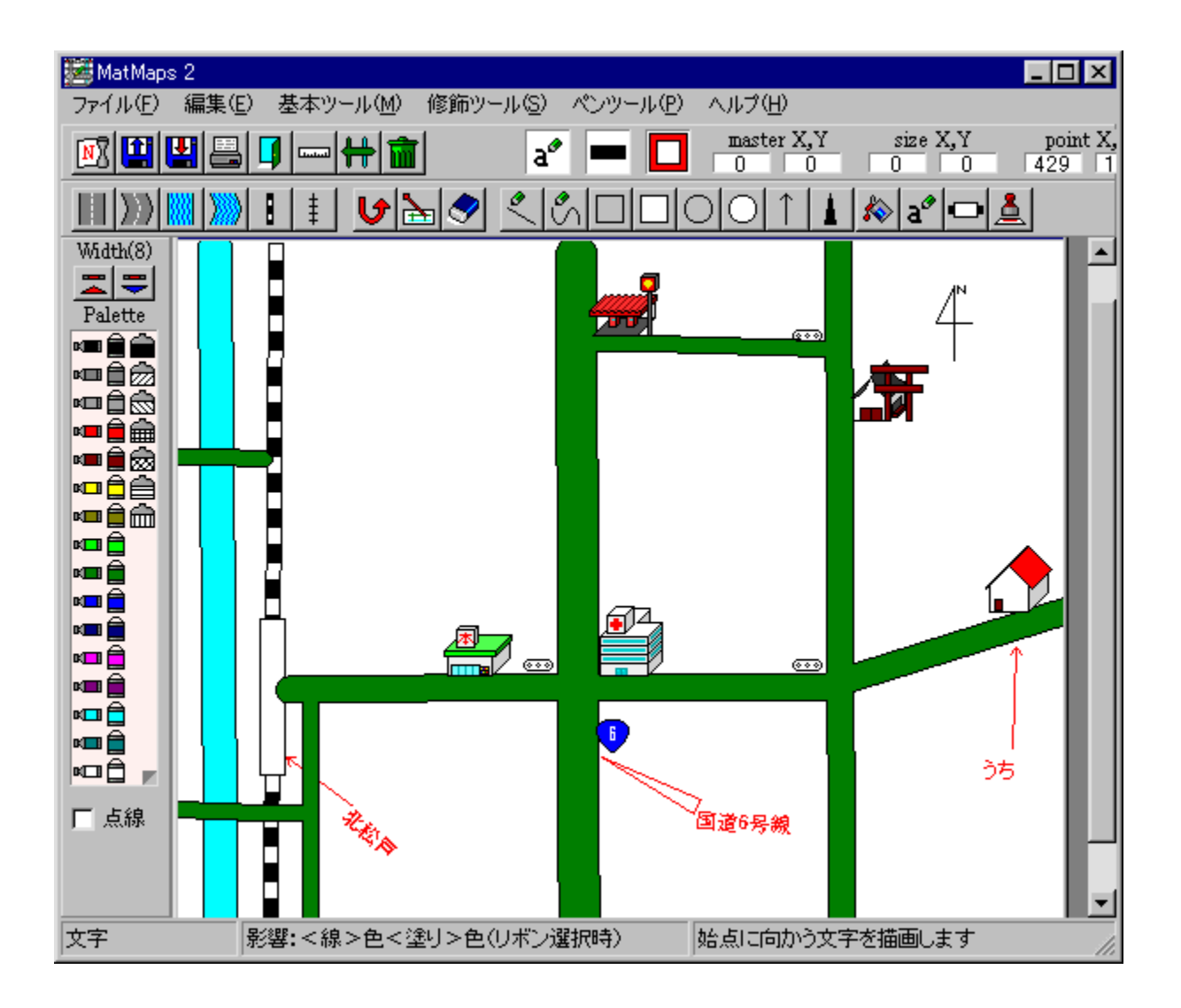

#### DISC1:\FWINDOWS\MMAP200

{button ,EF(`powinst',`MMAP200',1)} fCf"fXfg[[f<, IZA]

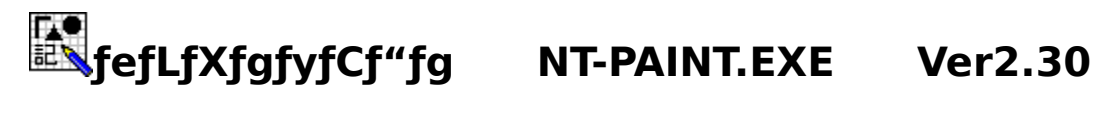

#### <u>fCf"fXfq∏f<,ÌŽÀ∏s</u>

#### ‰æ-ÊfCf<sub>□</sub>[fW

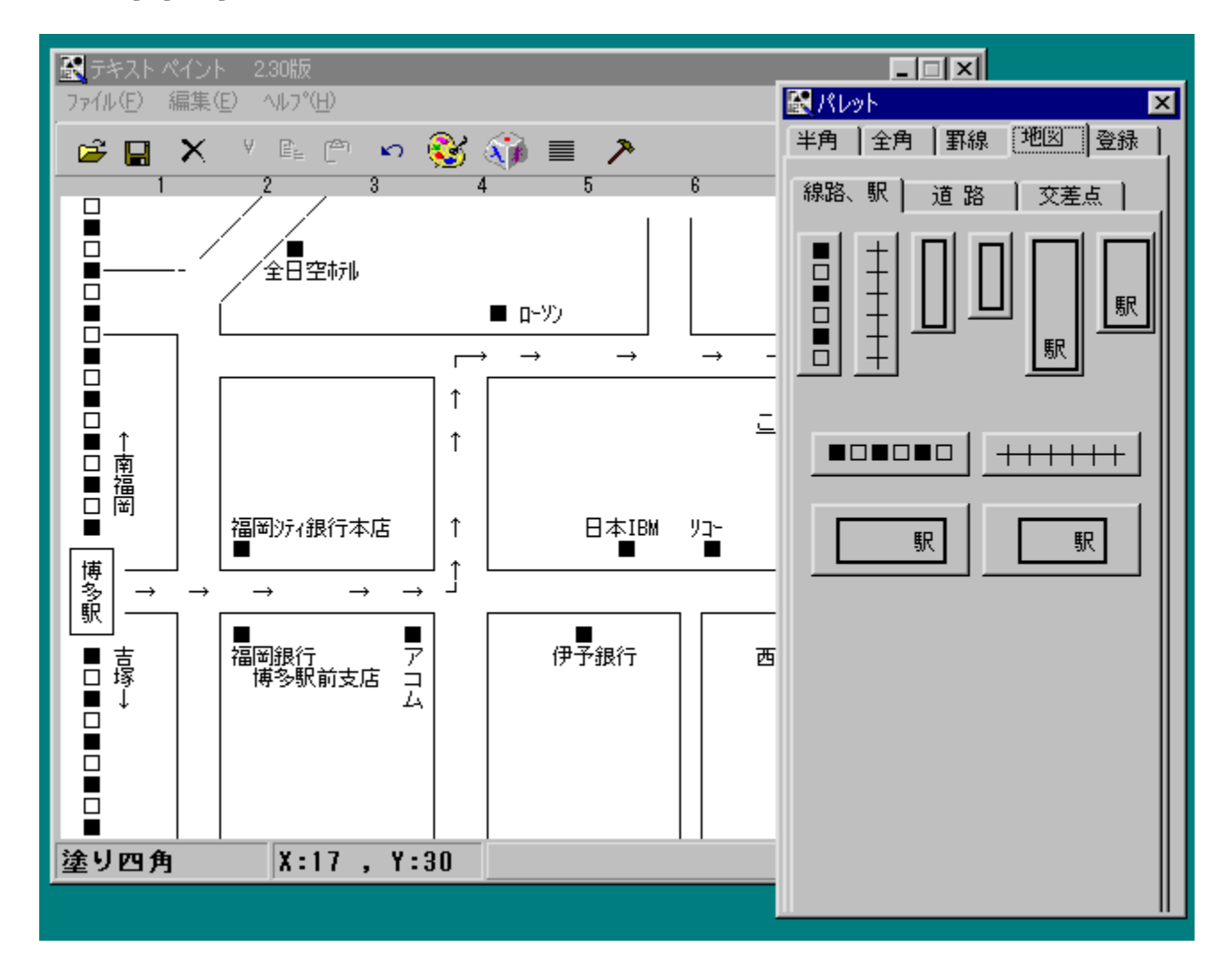

## Žû~^ftfHf<f\_

DISC1:\FWINDOWS\N-PAIN23

∏ìŽÒ

**RYOU** http://member.nifty.ne.jp/RYOU/

#### $"a-e"$

**•**¶Žš,ðŽg,Á,Ä,¨ŠG•`,«,ª,Å,«,éf\ ftfg,Å,·<sub>I</sub>BfpfŒfbfg,©,ç•¶Žš,â‹L∏†,ðʻI'ð,µ,½,è∏A•¶Žš,ð'¼∏Ú"ü—Í,µ,ÄŠG,ð•`,,± , Æ,ª,Å,«,Ü,·□B'n□},ð□',,½,ß,ɕ֗~,È•"•i,à, ,ç,©,¶,ß—p^Ŏ,ª,ê,Ä,¢,Ü,·□B

□ <sub>□</sub> □ ∪,µ, í □ AReadme21.txt, ð, <sup>2</sup> — —, , ¾, <sup>3</sup>, ¢ □ <u>B</u>

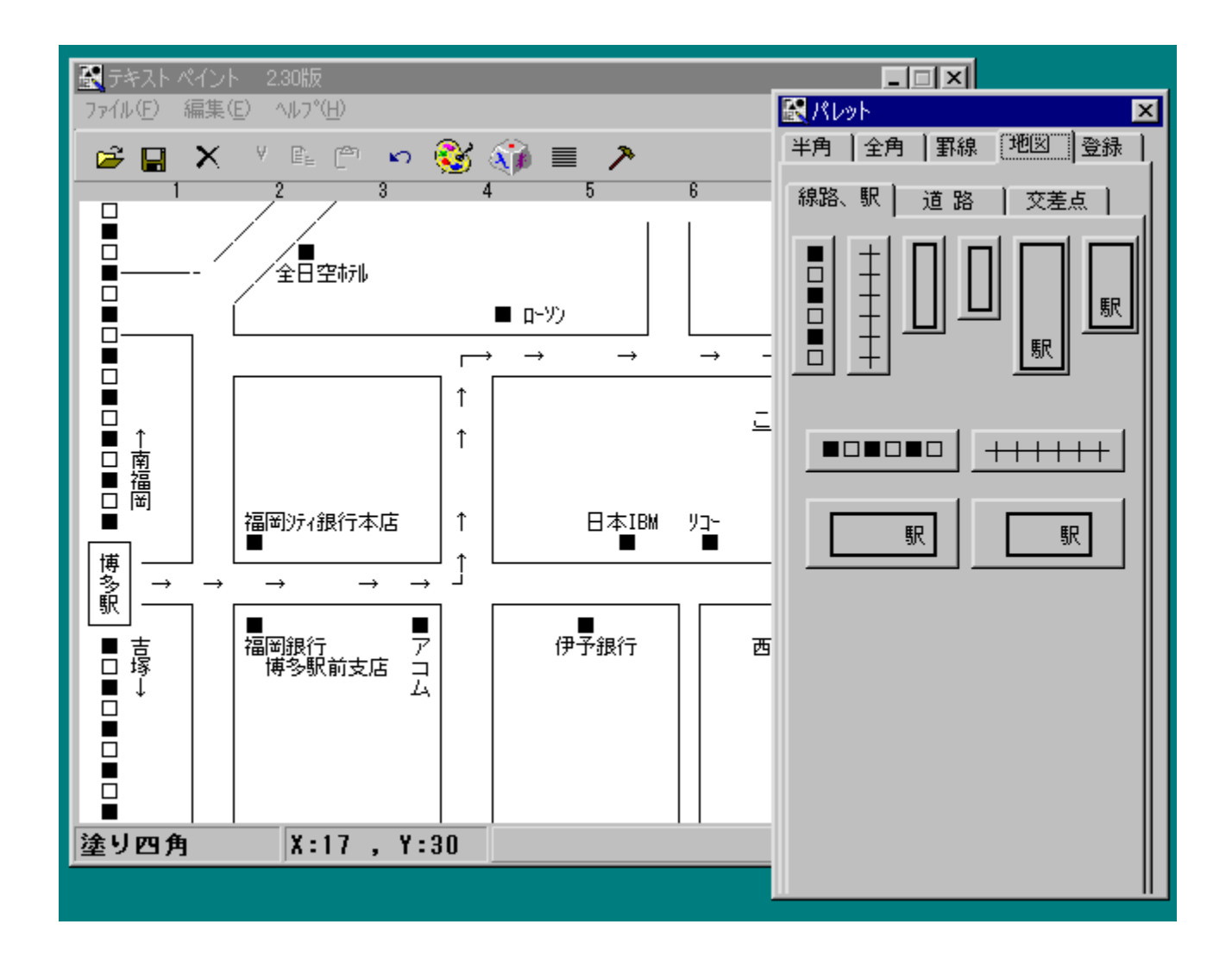

•¶Žš,ðŽg,Á,Ä,¨ŠG•`,«,ª,Å,«,éƒ\ ftfg,Å,∙<sub>□</sub>BfpfŒfbfg,©,ç•¶Žš,â‹L□†,ð'l'ð,μ,½,è□A•¶Žš,ð'¼□Ú"ü—Í,μ,ÄŠG,ð•`,,±<br>,Æ,ª,Å,«,Ü,∙□B'n□},ð□',,½,ß,ɕ֗~,È•"•i,à, ,ç,©,¶,ß—p^Ó,י,ê,Ä,¢,Ü,∙□B README21.TXT',1) }<sup>[</sup>@Readme21.txt

## DISC1:\FWINDOWS\N-PAIN23

{button ,EF(`powinst',`N-PAIN23',1)} fCf"fXfg[[f<, IZA]s

# Wow OZí^Ë'¶. 12šf`fFfbfJ[[[x]@Ver.1.02

#### fCf"fXfg[[f<, IŽA[s

#### ftf@fCf<,ìfRfs[][(VB2f‰f"f^fCf€[]

#### ‰æ-ÊfCf<sub>□</sub>[fW

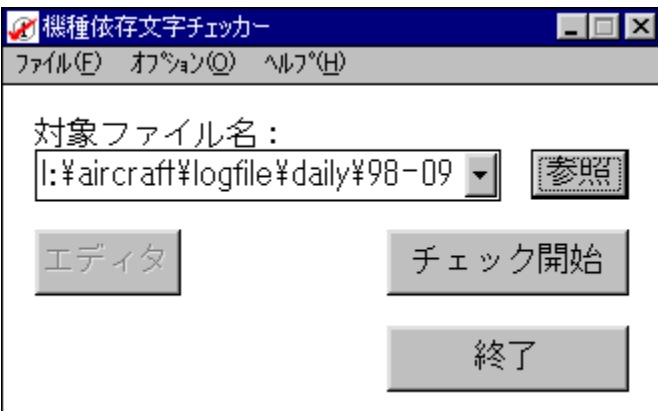

# Žû~^ftfHf<f\_

DISC1:\FWINDOWS\CHCHK102 DISC1:\FWINDOWS\VBRJP200 (VB2f%of"f^fCfE[]

# ∏ìŽÒ

 $\langle -\{ -m[i,b,\ddot{e},\mu[j]\}$ 

 $"à-e"$ 

‹@Ží^Ë'¶•¶Žš,âŠOŽš[]A"½ŠpfJfi,È,Ç[]A‹@Ží,É,æ,Á,Ä,Í"Ç,Þ,±<br>,Æ,Ì,Å,«,È,¢•¶Žš,ðf`fFfbfN,·,éf\ftfg,Å,·[]Bfpf\fRf"'Ê[]M,È,Ç,ÌŠÇ—<br>[]ŽÒŒü,¯,É[]A‹@Ží^Ë'¶•¶Žš,ÌŒx[][]f[][]{f\[]A"Œ¾,ðŽ©"®[]¶[]¬,·,é‹@"\,à, ,è,Ü,·[]B

-{f\ftfg,ÌŽÀ[]s,É,ÍVisual Basic 2.0f‰f"f^fCf€,ª•K—v,Å,·[]B

<u> Π</u>@ΠÚ,μ,,ÍΠAREADME.TXT,ð,<sup>2</sup> — - ,,<sup>3</sup>/<sub>4</sub>,<sup>3</sup>,¢ΠB

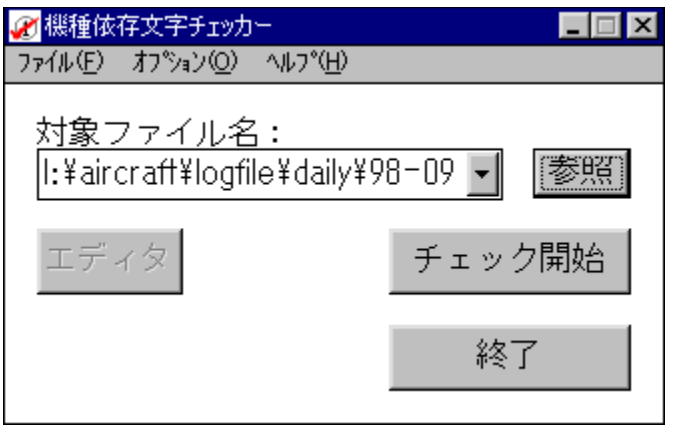

<@Ží^Ë'¶•¶Žš,âŠOŽš[]A"¼ŠpfJfi,È,Ç[]A<@Ží,É,æ,Á,Ä,Í"Ç,Þ,± ,Ӕ,Ì,Å,«,Ë,¢•¶Žš,ðƒ`fFfbfN, ,éf\ftfg,Å, <sub>I</sub>Bfpf\fRf"'Ê[]M,È,Ç,İŠÇ—<br>∏ŽÒŒü,¯,É[]A‹@Ží^Ë'¶•¶Žš,ÌŒx[][][][[ʃ·[]A"Œ¾,ðŽ©"®[]¶[]¬, ,é‹@"\,à, ,è,Ü,  $\Box B$ 

# -{f\ftfg,lŽÀ∏s,É,lVisual Basic 2.0f‰f"f^fCf€,ª•K—v,Å,·∏B

 $\[\tilde{\bigcup}, \mu, \tilde{\bigcup}, \pm, \lambda, \varsigma, \delta, \lambda^2 \rightarrow \ldots, \lambda^3 \lambda^3, \Phi\]$ {button , EF(`powinst.exe',`CHCHK102 /V README.TXT',1) }<sup>0</sup>@README.TXT

DISC1:\FWINDOWS\CHCHK102 DISC1:\FWINDOWS\VBRIP200 (VB2f‰f"f^fCf€∏i 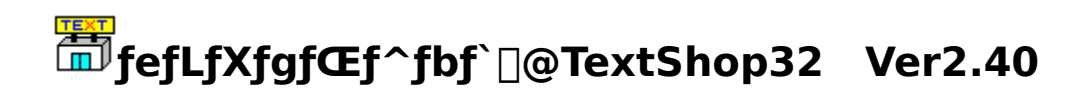

## <u>fCf"fXfg∏f<,ÌŽÀ∏s</u>

#### ‰æ-ÊfCf**∏∏**[fW

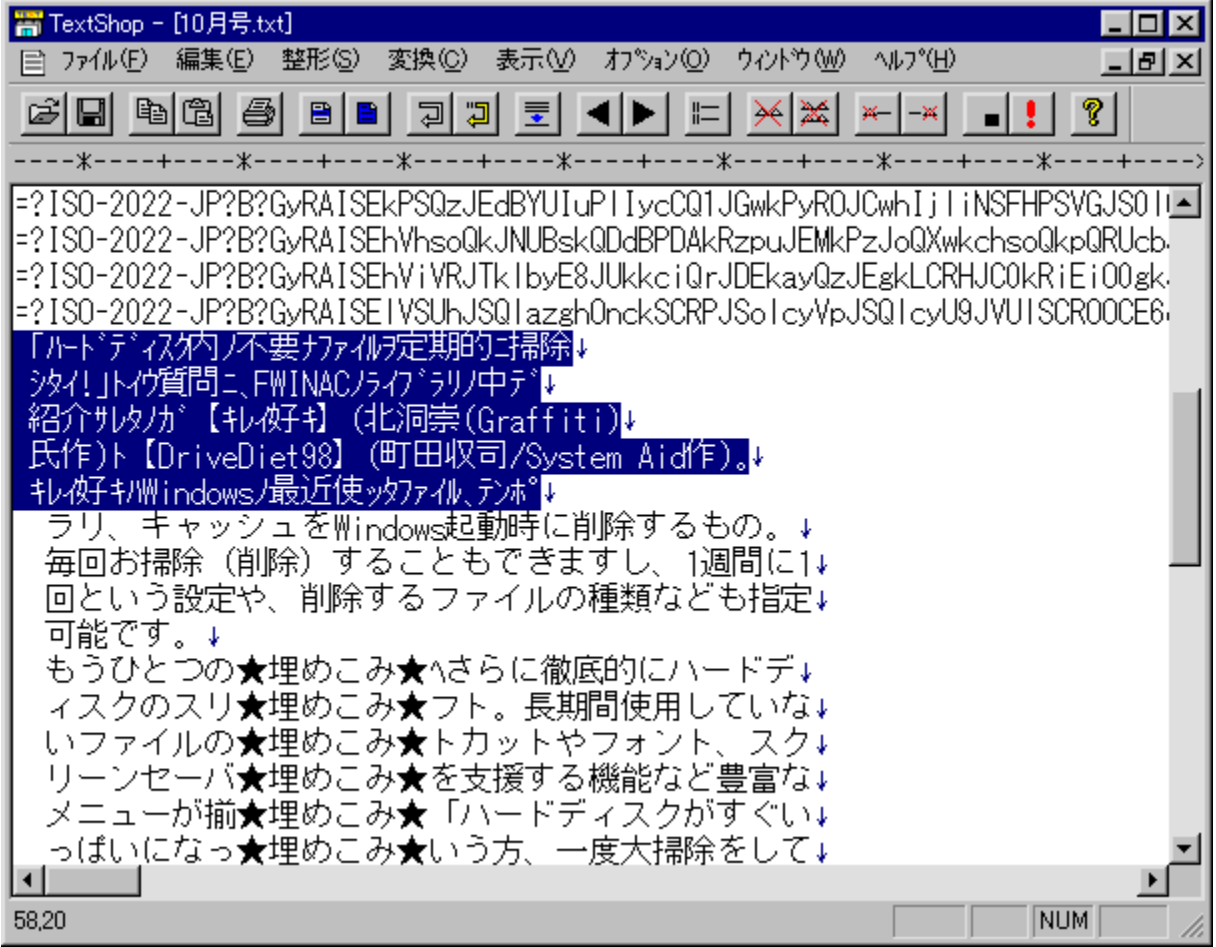

Žû~^ftfHf<f\_

#### ∏ìŽÒ

ŒÃŒ ´∏@∏L‰î http://www.dicre.com/soft/tshop.htm

#### $"a-e"$

fefLfXfg,ðQ®Œ`[]A•ÏŠ·,·,éf\ftfg,Å,·[]B[]s,Ì•À,׊·,|[]AŒ...<br>[]Ü,è[]A•¶Žš,Ì'}"ü[]A•¶ŽšfR[][fh,̕ϊ·,È,Ç[]A"ñ[]í,É'½,,Ì[]ˆ—[],ðfefLfXfg,É'Î,µ,Ä[]s,È,¤,±<br>,Æ,ª,Å,«,Ü,·[]Bf}fNf[]‹@"\,É,æ,è[]A,æ,Žg,¤[]ˆ—[],ðŽ©"®‰»,·,é,±,Æ,à‰Â"\,Å

 $\Box$ @ $\Box$ Ú,µ,,Í $\Box$ ATSHOP32.TXT,ð,<sup>2</sup>——,,<sup>3</sup>/4,<sup>3</sup>,¢ $\Box$ B

#### Žg-p-¿<à

 $2,000\%$ <sub>o</sub> $\sim$ 

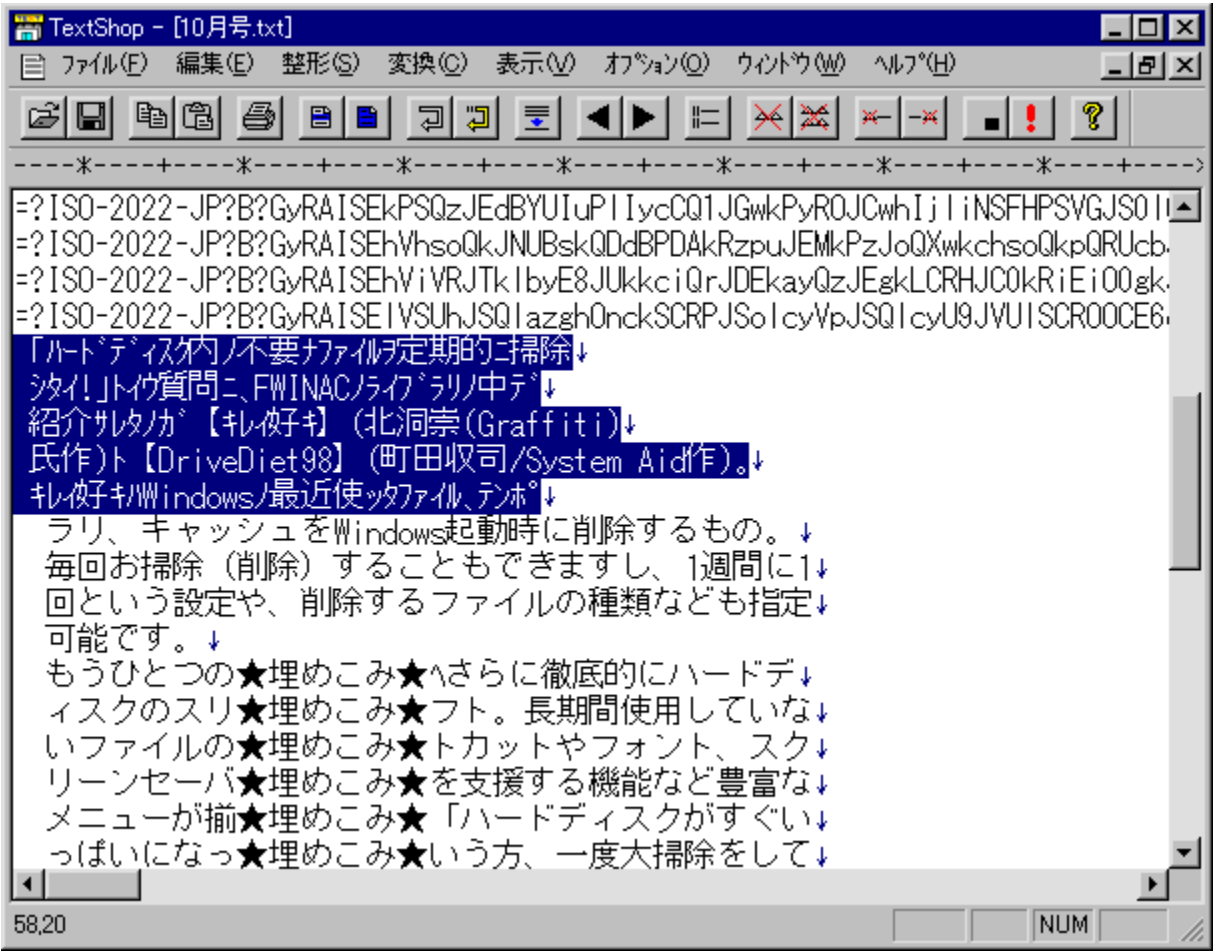

fefLfXfg,ð $\Box$ ®Œ` $\Box$ A•ÏŠ·, ,éf\ftfg,Å,  $\Box$ B $\Box$ s,Ì•À,׊·,¦ $\Box$ AŒ... ŪŨ,èOĀ•¶Žš,Ì'}"üQA•¶ŽšfRO[fh,Ì•ĪŠ·,Ē,ÇQA"ñQí,É<sup>7</sup>½,,ÌQ^—  $\overline{[]}$ ,ðfefLfXfg,É'l,µ,Ä $\overline{[]}$ s,È,¤, $\pm$ ,Æ,ª,Å,«,Ü,  $\overline{[]}$ Bf}fNf $\overline{[]}$ ‹@"\,É,æ,è $\overline{[]}$ A,æ,Žg,¤ $\overline{[]}$ ^—  $\Box$ ,ðŽ©"®‰», ,é,±,Æ,à‰Â"\,Å,  $\Box$ B  $\bar{u}$ U, µ, , I, ±, ¿, ç, ð, <sup>2</sup>——, , ¾, <sup>3</sup>, ¢ {button ,EF(`powinst.exe',`TSHPX240 /V TSHOP32.TXT',1) }<sup>[</sup>[@TSHOP32.TXT

## DISC1:\FWINDOWS\TSHPX240

{button ,EF(`powinst',`TSHPX240',1)} fcf"fXfg[][f<, IZA[]s